## **Það sem þarf að gera áður en farið er í frí**

## 1. Setja inn Out of office í tölvupóstinum (e. Outlook)

• Fara í File > Info > Automatic replies

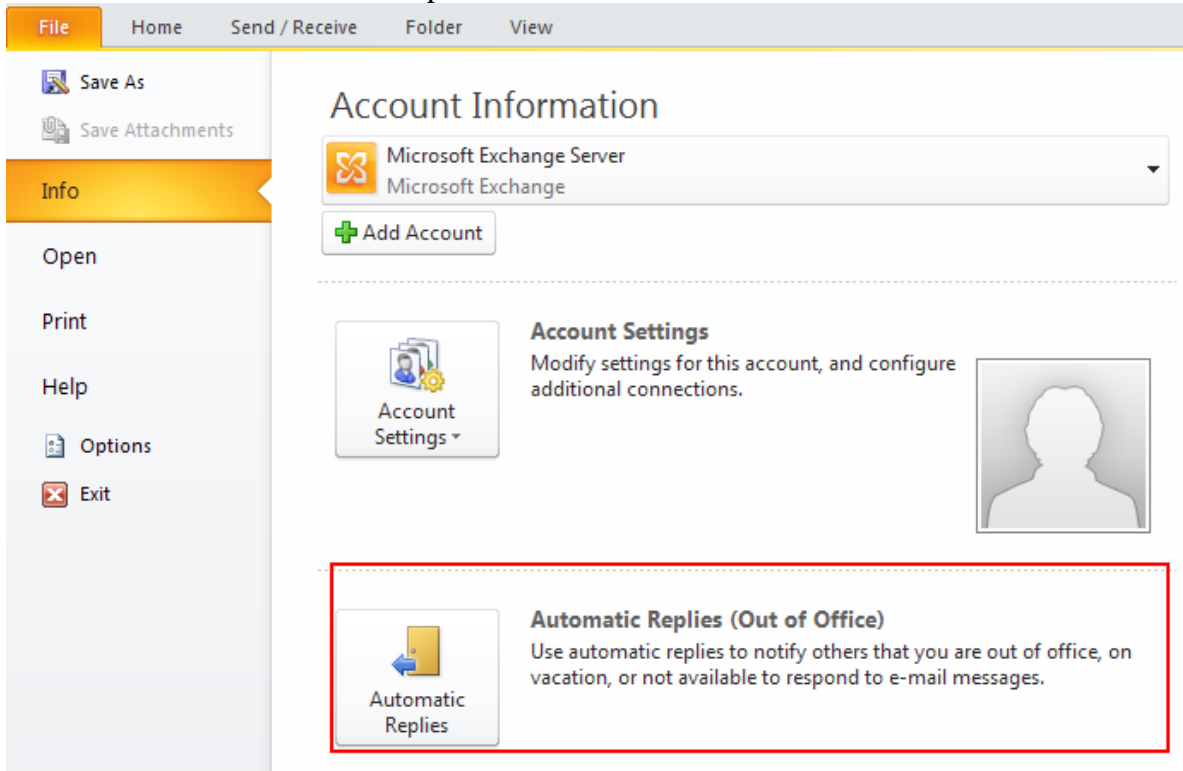

• Haka við I am currently Out of the Office  $>$  setja inn viðeigandi skilaboð  $>$ smella á OK

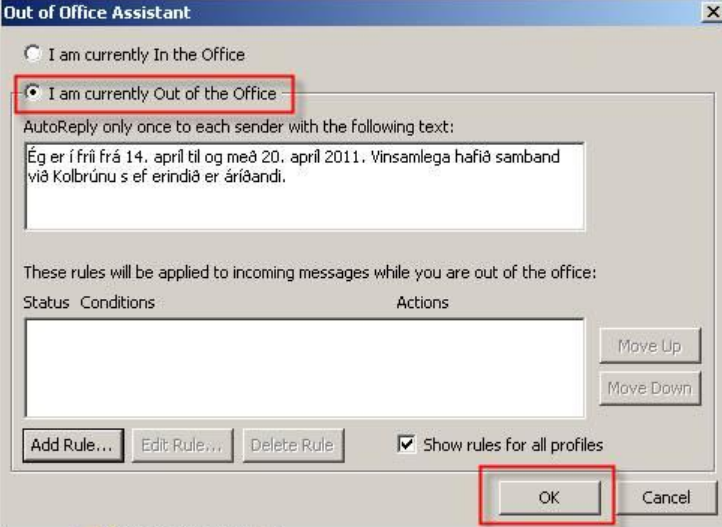

 Þegar komið er til baka úr fríinu þarf að fara aftur í File > Info > Automatic replies > haka við I am currently In the Office > smella á OK

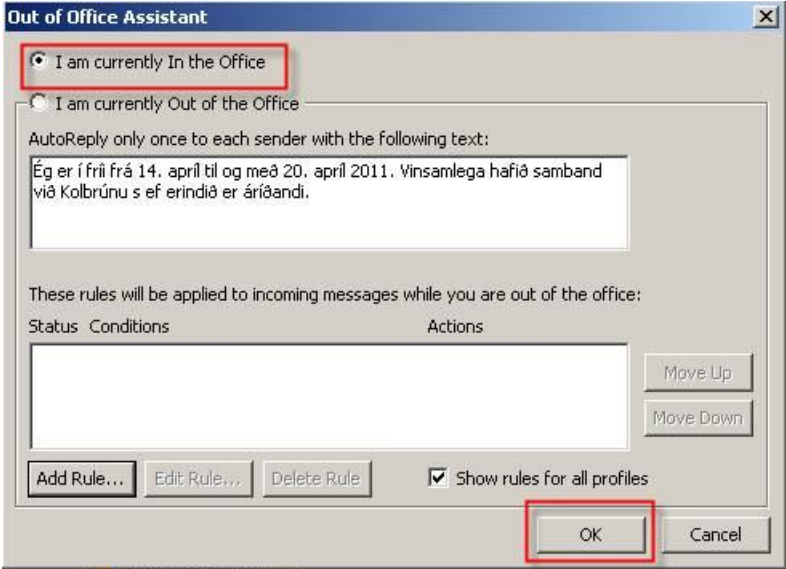

- 2. Skrá fríið inn í dagbókina (e.Calendar)
	- Fara í Calendar > New appointment
	- Setja inn hvenær þið verðið í burtu í Subject línuna
	- Velja tímann
	- Haka við All day event og Busy / Out of office **ATH** þetta er mjög mikilvægt, ef ekki er valið Busy / Out of office sést skráningin ekki í Viðverukerfinu.

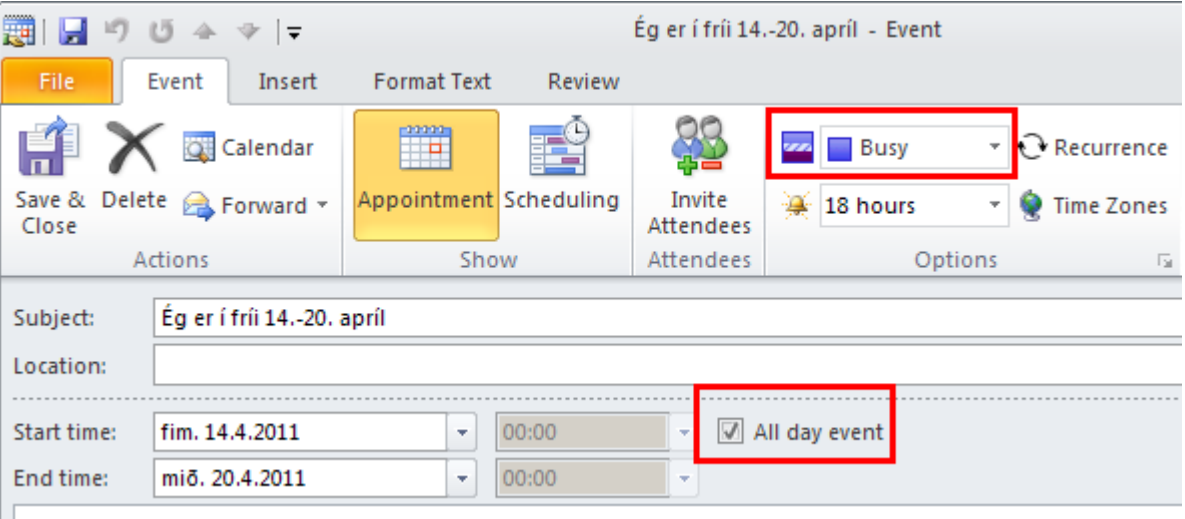